# Willkommen zur Hilfe für Memory95 - Version 2.40

von DeHa-Software!

*Lesen Sie bitte diese Anleitung gründlich!*

## **Start**

- Installation von Memory95
- Distribution und Rechtliches
- Verknüpfungen anlegen

## Das Spiel

- Bedienung von Memory95 Neue Features in der Version 2.40 Sounds und Effekte Der Karteneditor
- Weitere Hilfe

## **Sonstiges**

- Die neueste Version Weitere Software von DeHa-Software
- **Problemlösung**

# Installation

#### Vollständigkeit

Zum vollständigen Memory95 gehören folgende Dateien:

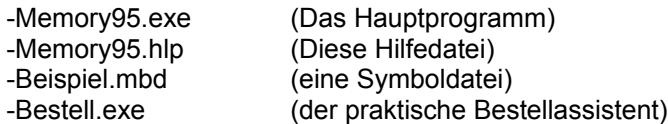

Alle Dateien sind in einem ZIP-Archiv gelagert und sollten zusammen in einem festen Ordner Ihrer Wahl komplett entpackt werden, z.B. "C:\Memory95".

### Systemvoraussetzungen

Memory95 ist ein Spiel für Windows 95 und läuft nur auf Systemen mit Windows 95, 98 und Windows NT. Das Spiel benötigt eine Mindestauflösung von 800x600 Pixeln und eine Mindestfarbtiefe von 8 Bit (=256 Farben). Empfohlen wird ein Farbtiefe von 16 bit.

Für eine optimale Darstellung werden die Zeichensätze "Arial" und "Arial Rounded Mt Bold" benötigt.

# Distribution und Rechtliches

Dies ist eine kommerzielle VOLLVERSION. Sie dürfen dieses Programm nicht an Fremde weitergeben oder verteilen!

Distribution auf CD-ROMs u.ä. bedürfen einer schriftlichen Genehmigung von DeHa-Software oder eines lizenzierten Herausgebers, dessen Besitz einer schriftlichen Vereinbarung ihn bemächtigt, Unterlizenzen zu vergeben.

Unerlaubte Vervielfältigung wird unter Berufung auf das Urheberrecht zur Anzeige gebracht!

Es ist streng untersagt, den Programmtext oder die Hilfedatei in irgendeiner Weise zu manipulieren, zu kürzen, zu erweitern oder zu verändern.

Diese Software und alle dazugehörigen Komponenten sind geistiges Eigentum von DeHa-Software! © DeHa-Software 8/98

## Verknüpfungen anlegen

Sie haben jederzeit die Möglichkeit, eine Verknüpfung mit Memory95 anzulegen. Wenn Sie Memory95 mit allen dazugehörigen Dateien auf der Festplatte in einem festen Ordner haben, dann können Sie beispielsweise unter "Extras" den Menüpunkt

**Desktopverknüpfung** wählen, der nach einer Sicherheitsabfrage dafür sorgt, daß auf Ihrem Desktop ein sogenannter Shortcut zu Memory95 erscheint. Diese Verknüpfung beansprucht weniger als ein KB auf Ihrer Festplatte und verweist sozusagen bei einem Doppelklick auf das Symbol zum eigentlichen Programm. Das ist sehr nützlich, denn dann müssen Sie Memory95 nicht immer "manuell" suchen. Sie können aber auch

**Startmenüverknüpfung** wählen. Dann passiert dasselbe wie oben, nur daß das Memory95-Symbol dann nicht auf dem Desktop, sondern im Startmenü unter "Programme" zu finden ist.

Natürlich können Sie diese Verknüpfungen bei Bedarf auch wieder löschen.

# Zum Spiel

Memory95 basiert auf dem bekannten Brett/Kartenspiel Memory. Jeder Spieler muß dabei zwei (s.u.) Karten nacheinander aufdecken. Befindet sich auf beiden Karten dasselbe Bild, so bekommt der Spieler einen Punkt, die beiden Karten verschwinden, und der Spieler ist weiterhin am Zug. Wenn sich die Bilder auf den Karten unterscheiden, ist der nächste Spieler am Zug. Das Spiel geht solange, bis alle Karten vom Tisch sind.

Sieger ist derjenige Spieler mit den meisten Punkten!

Wenn Sie ein neues Spiel beginnen möchten, werden Sie dazu aufgefordert, Ihre Namen einzugeben. Dabei ist es sogar möglich, gegen den Computer in 3 verschiedenen Schwierigkeitsstufen anzutreten.

Wenn Sie "Computergegner" anklicken, können Sie dessen Spielstärke mit dem kleinen Drehregler rechts daneben einstellen.

Es empfiehlt sich hier -wie bei den meisten Dingen- die goldene Mitte zu wählen. Denn in der "Unschlagbar"-Variante ist der Computer nicht mehr zu schlagen, da er sich wirklich jede Karte merkt, die umgedreht wurde! Dieser Level eignet sich also eigentlich nur für Leute mit einem Supergedächtnis. **Wichtig:** Jeder Spieler, der teilnimmt, MUSS einen Namen haben, auch wenn es sich um einen Computergegner handelt!

Sie haben auch die Möglichkeit, Ihre eigene Schwierigkeitsstufe per Drehregler einzustellen! Bei einem neuen Spiel können Sie wählen zwischen leicht, mittel und schwer. Diese unterschiedlichen Stufen regulieren die Dauer des Verbleibs zweier aufgedeckter Karten im Spiel. Je länger die Karten aufgedeckt sind, umso besser prägen sie sich natürlich ein!

Zu den Drehreglern:

Sie verhalten sich wie bei einer HiFi-Anlage. Klicken Sie mit der Maus darauf und drehen Sie ihn dann.

# Neue Features von Memory 2.40

2.20:

Neue Funktionen:

**Spielfeldgröße:** Ein neues Feature von Memory95 ist die Möglichkeit der Einstellung einer alternativen Spielfeldgröße. Wenn Ihre Zeit am Computer beispielsweise knapp bemessen ist, so haben Sie die Möglichkeit, ein halbes Spielfeld einzustellen.

**Statistik:** Ein weiteres Feature ist die automatische Statistik, die von jedem teilnehmenden Spieler angelegt wird. Diese Datei ist ca. 27 KB groß und wird im Windows-Ordner abgelegt. Sie beinhaltet Informationen über:

-Gespielte Spiele (des jeweiligen Spielers),

-gewonnene Spiele (unentschiedene Spiele werden nicht mitgezählt),

-aufgedeckte Kartenpaare (also zwei gleiche Bilder),

-nicht aufgedeckte Kartenpaare (jeder Fehlversuch).

Auf diese Weise ist es möglich, daß sich die Spieler vergleichen können. Wird das Spiel als Gedächtnistraining genutzt, können Sie auf diese Weise ihre Fortschritte ersehen. Ein einfacher Mausklick auf den jeweiligen Spieler genügt!

Hinweis: Es werden Daten nur über diejenigen Spiele in die Statistik aufgenommen, die bis zum Schluß durchgespielt wurden. Mittendrin abgebrochene Spiele und solche Spiele, die unentschieden enden, werden nicht erfasst!

**Spielart:** Dies ist nun wirklich eine bedeutsame Neuheit von Memory95! Normalerweise basiert das Spiel auf Kartenpaaren, also jeweils zwei gleichen Symbolen. Klicken Sie jedoch 3 gleiche Karten an, so existieren von jedem Symbol jeweils 3 Karten, die irgendwo versteckt sind!

Einen Punkt erhält man erst, wenn man jeweils alle 3 zusammengehörende Symbole hintereinander aufdeckt!!!

Diese Variation kann für einiges (zusätzliches) Kopfzerbrechen sorgen!

Ansonsten ändert sich nichts am Spielverlauf: Wenn Sie zwei gleiche Symbole anklicken, wartet der Computer auf einen dritten Klick. Stimmen dann alle 3 Karten symbolmäßig überein, so bekommen Sie einen Punkt. Stimmen sie nicht überein, werden alle 3 Karten wieder zugedeckt. Entspricht die zweite aufgedeckte Karte nicht der ersten, so haben Sie gar nicht erst die Möglichkeit, eine dritte Karte zu wählen!

**Kartenpaarübersicht:** (Paare nicht wörtlich nehmen! Eine bessere Bezeichnung wäre "Einheiten") Anzahl der Kartenpaare bei

- ...einem kleinen Spiel mit 2-er-Paaren: 30
- ...einem großen Spiel mit 2-er-Paaren: 60
- ...einem kleinen Spiel mit 3-er-Paaren: 20
- ...einem großen Spiel mit 3-er-Paaren: 40

**Motive als...** Normalerweise werden die Kartenmotive als Bilder dargestellt. Das ist jedoch nicht unbedingt erforderlich!

Sie haben auch die Möglichkeit, die Motive als Zahlen von 1 bis [Anzahl Kartenpaare] darzustellen! Auf diese Weise kann man gut erkennen, ob man ein gutes Gedächtnis für Bilder hat, oder eher für Zahlen...

**Anzahl vollständig aufgedeckter Kartenpaare:** Während des Spiels erscheint unterhalb der Spielernamen-Felder ein Text. Dieser zeigt an, wie viele Punkte der am Zug befindliche Spieler machen könnte; der Computer zählt mit, von wie vielen Kartenpaaren bereits beide (bzw. alle drei) Karten im

Verlauf des Spiels aufgedeckt wurden.

Memory95 Version 1.71 bietet aufgrund dieser vielen neuen Features eine sehr große Anzahl von Variationsmöglichkeiten!

#### Memory95 Version 1.70 hat gegenüber der Version 1.65 ein paar kleinere Änderungen erfahren:

- · Die 5 Sounddateien wurden durch eine einzige Datei ersetzt, die alle Samples beinhaltet
- · Die Grafikfunktionen wurden überarbeitet, sodaß lästiges Flackern beim Aufdecken der Karten nun wegfällt.
- · Es wurde (endlich) eine übersichtliche Hilfedatei hinzugefügt

Verbesserungen von Memory95 1.71 gegenüber 1.70:

-Die Dateinamen sind jetzt einheitlicher und logischer

-Die Grafik wurde teilweise nochmals verbessert

-Die Hilfedatei wurde aktualisiert, erweitert und korrigiert

#### Verbesserungen von Memory95 2.00:

Jetzt wurde ein kleiner Karteneditor hinzugefügt, der es Ihnen erlaubt, eigene Kartensymbole hinzuzufügen und komplette Datensätze abzuspeichern und zu laden.

#### Verbesserungen von Memory95 2.10:

Alle Sounddateien wurden nun in das Hauptprogramm integriert. Dies schafft Übersichtlichkeit, ist effizienter und komfortabler.

Außerdem wurden kleinere Bugs beseitigt und Schönheitskorrekturen durchgeführt.

#### 6/97 Verbesserungen von Memory95 2.20:

Alle Oberflächen wurden nun in den neuen, typisch-praktischen DeHa-Stil überführt: Die gedrehten Textleisten, die edlen, schwarzen Drehregler und die translucenten, fließenden Speedbuttons zeigen Ihnen, daß Sie es mit einem Programm zu tun haben, welches den hohen DeHa-Qualitätsansprüchen gerecht wird!

#### 3/98 Verbesserungen von Memory95 2.30:

Die Registrierungsprozedur funktionierte nicht richtig mit Windows NT zusammen. Dieser Fehler wurde nun beseitigt.

Ferner wurde die Grafik geringfügig verbessert.

#### 8/98 Verbesserungen von Memory95 2.40:

-Umschaltungen zwischen klassischen und "Rot-Verlauf"-Kartenrücken werden sofort aktualisiert -Neues Feature: Hintergrund abdecken - damit Sie einen freien Desktop haben...

# Sound und Effekte

Um das Spiel etwas freundlicher zu gestalten, wurden Samples hinzugefügt, die sich auf jeder 8bit-mono-Soundkarte mit einer Samplingfrequenz von 11 kHz abspielen lassen sollten. Falls Sie nicht über eine Soundkarte verfügen, stellen Sie die Sounds im Menupunkt Optionen/Soundeffekte einfach aus.

#### Hinweis:

Beim ersten Start von Memory95 sind die Sounds ausgeschaltet.

Die Einstellungen werden immer gespeichert und sind auch nach Beenden des Programms verfügbar. Sollten Sie die Soundeffekte EINgeschaltet haben, und dennoch nichts hören, dann überprüfen Sie doch einfach die Wiedergabelautstärke ihrer Soundkarte

(zu überprüfen ist dies im kleinen Feld rechts unten auf dem Desktop, auf dem ein Lautsprechersymbol abgebildet ist)!

## Der Karteneditor

Wenn Sie im Menupunkt Extras den Eintrag "Karteneditor" auswählen, erscheint ein Formular, das Sie in die Lage versetzt, einzelne Kartensymbole durch andere zu ersetzen oder auch die Gesamtdatei zu verändern.

#### Wie kann ich eigene Symbole entwerfen?

Sie können im Prinzip jedes Malprogramm verwenden, das im Windows-.BMP-Format Bilder abspeichern kann, z.B. "Paintbrush".

Gehen Sie in Ihrem Malprogramm auf "Neues Bild" (o.ä.) und geben Sie die Maße 40x40 Pixel an. Dann können Sie nach Belieben ein Bild malen, das Sie später im .BMP-Format abspeichern.

#### Bild ersetzen

Wenn Sie diesen Button anklicken, erscheint ein "Öffnen"-Dialog. Memory95 erwartet nun, daß Sie ein Bild im Windows-.BMP-Format auswählen. Das Bild sollte die Ausmaße 40x40 Pixel aufweisen. Hinweis: Ist das Bild zu groß, wird es automatisch auf 40x40 Pixel zusammengeschrumpft. Das sieht unter Umständen nicht mehr so gut aus.

Per Voreinstellung ist die Palette der eingebauten Kartensymbole vorgegeben. Sie können diese Bilder einzeln verändern und in ihrer Gesamtheit abspeichern, oder auch bereits veränderte Dateien laden.

#### Wie verwende ich eine Kartendatei im Spiel?

Wenn Sie eine bestimmte Kartendatei im Spiel benutzen wollen, dann brauchen Sie nur auf dem Formular, wo Sie auch die Spielernamen angeben, die gewünschte Datei angeben. Sie muß natürlich das Format .MBD haben (Memory-Bild-Datei) aufweisen.

Dieser Eintrag bleibt erhalten, beim nächsten Programmstart werden Sie wieder mit den zuvor gewählten Symbolen spielen, es sei denn, Sie wählen eine andere Datei.

#### Wie kann ich wieder mit den Standardsymbolen spielen?

Klicken Sie beim "neuen Spiel"-Formular bei der Auswahl der Bilddatei einfach auf "Standard".

#### Wieso gibt es 64 Symbole?

Das ist eine gute Frage. Bislang werden maximal 60 Symbole eingesetzt (bei einem Spiel mit 2er-Paaren und großen Spielfeld).

Es ist eine Frage des Systems. 8x8 Karten sind 64. Sie können die letzten vier Karten gern ignorieren. (Für spätere Erweiterungen)

#### Kann ich auch ein einziges Großbild sozusagen als Puzzle verwenden?

Ja! Es gibt eine Möglichkeit: Sie müssen nur dafür sorgen, daß Ihr Bild das .BMP-Format hat und ungefähr 320x320 Pixel groß ist. Dann benennen Sie Ihr Bild um, sodaß es die Extension .MBD hat (Memory-Bild-Datei). Nun können Sie das Bild beim Start eines neuen Spiels als Symboldatei angeben.

#### **Wichtig:**

Wenn Sie Symboldateien laden, ist es sehr wichtig, daß diese im .MBD-Format vorliegen, sonst kann es zu Fehlern kommen!

*Vergessen Sie nicht, geänderte Symboldateien zu speichern!*

## Weitere Hilfe

Wenn Sie Probleme mit Memory 95 haben, eine Kritik loswerden wollen oder ein paar Anregungen oder Fehlermeldungen haben, dann zögern Sie bitte nicht, mit uns Kontakt aufzunehmen! Uns interessiert IHRE Meinung, egal ob Sie die Vollversion oder eine Demoversion besitzen! Machen Sie Vorschläge, wie man das Spiel (oder andere Spiele/Anwendungen von DeHa-Software) noch interessanter gestalten kann!

(Nur auf diese Weise können wir Software nach Ihren Wünschen gestalten)

Schreiben Sie doch einfach eine kurze (oder lange) eMail an **DeHa95@aol.com**

Besuchen Sie doch bitte auch unsere Homepage im Internet unter der Adresse **http://members.aol.com/deha95**

## **Die neueste Version**

Ihnen liegt eine Vollversion dieses Softwareprodukts vor.

Sie haben zwar nicht die Möglichkeit, gratis die neueste Version (falls vorhanden) zu erhalten, können sich aber kostenlos im Internet die neuste SHAREWARE-Version dieses Produkts downloaden bzw. auf das Softwareangebot von AOL, Compuserve oder diversen Shareware-CDs zurückgreifen. Diese SHAREWARE-Produkte lassen sich mit einem Registrierungspaßwort, das Sie vom Hersteller DeHa-Software kostengünstig erhalten können (siehe Bestellassistent), freischalten und somit in eine Vollversion (dieser gleichwertig) umwandeln.

Mit DeHa-Software treten Sie am besten über Email in Kontakt: Deha95@aol.com Homepage: http://members.aol.com/deha95

# Andere Spiele und Anwendungen für Windows95 von DeHa-Software

#### **Kniffel95 3.0 PRO:**

Das bekannte Kniffel-Spiel in einer sehr gut gelungenen Windows 95-Version! Für 1 bis 4 Spieler! Mit spieler- und würfelstatistischen Funktionen!

Mit jederzeit lad- und speicherbaren Spielen, Supergrafik, Sound, und auf Wunsch auch mit speziellen Regeln!

Kniffel belegte sogar bei AOL, dem 8 Millionen Mitglieder zählenden Onlinedienst auf der Top-Ten-Liste der aktuellen Spiele Platz 2 !!!

Kniffel95 finden Sie auf der DeHa-Homepage, bei AOL oder Compuserve

#### **Glücksrad95:**

Das aus der TV-Show bekannte schnelle Spiel um Worte gibt es nun von DeHa-Software. Voreingestellt sind bereits **500 Worträtsel** aus den verschiedensten Gebieten des Lebens. Und der Knüller: der eingebaute, komfortable **Rätseleditor** sorgt dafür, daß sich die 1 bis 4 Spieler niemals langweilen! Jetzt bei AOL, Compuserve, der DeHa-Homepage usw usf.

#### **Quiz1001**

Das nagelneue Spiel bietet 1 bis 4 Spielern unterhaltsame Abwechslung durch über 1000 aktuelle Fragen aus allen Wissensgebieten. Mit dem eingebauten Quizfrageneditor können Sie locker bis zu 20000 eigene Fragen einbinden!

Jetzt auf der DeHa-Homepage, bei AOL und Compuserve!

#### **DeHa-Uhr 1.6**

Die DeHa-Uhr ist eine nützliche kleine (oder auch große, je nach Einstellung) Analoguhr, die im Gegensatz zu manch anderen Uhren für die Desktop-Oberfläche

1??Wirklich rund ist

1??Sehr wenig Systemressourcen in Anspruch nimmt

Jetzt mit Alarmfunktion, bei der sich drei beliebige Weckzeiten mit beliebigen Aktionen verbinden lassen (z.B. Soundausgabe oder Infoboxen)

Bei AOL und auf der DeHa-Homepage!

#### **Wemidoda 1.50**

Loaden Sie sich gern Bilder, Sounds und Videos aus dem Internet down? Dann kennen Sie wahrscheinlich folgendes Problem: Dasselbe Bild in verschiedenen Ordnern unter jeweils anderen Dateinamen!

Das ist nicht nur lästig, sondern kostet auch wertvollen Festplattenspeicher!

Wemidoda macht jetzt Schluß damit! Geben Sie Laufwerke oder Ordner an, die dann systematisch (und auf Wunsch auch rekursiv) nach gleichen Dateien durchsucht werden. Dabei werden natürlich auch gleiche Dateien gefunden, die unterschiedliche Dateinamen haben!

Die neue Version 1.20 ist noch übersichtlicher und verfügt über viele weitere mächtige Funktionen. Jetzt bei AOL, Compuserve, S-A-VE, Typemania, Winload.de, Top-Download.de, usw.

#### **Kalender 1.0**

Der Kalender ist ein kostenloses, nützliches Tool, was unten rechts in der TNA (die Leiste, wo sich auch die Uhr befindet) auf Sie wartet. Der Kalender verwaltet Ihre Termine bis zu zwei Monate im voraus! Bei AOL, Compuserve und auf der DeHa-Homepage.

Finden können Sie diese und andere Spiele und Anwendungen auf der Homepage von DeHa-Software im Internet unter der Adresse

**http://members.aol.com/deha95**

Wir freuen uns schon auf IHREN Besuch!

# Problemlösungen

Sollten Probleme auftauchen, dann schreiben Sie uns bitte eine email (DeHa95@aol.com).

Wenn Sie Memory95 wie in den Installationshinweisen beschrieben auf der Festplatte installieren, dann dürften keine Probleme auftauchen.

Dennoch ist nichts und niemand perfekt. Fehler können leider niemals völlig ausgeschlossen werden.

Wenn Sie ein Problem haben, dann wird Ihnen natürlich umgehend geholfen!